# **FUJIFILM**

# **DIGITAL CAMERA** GFX 505

# **Uudet ominaisuudet**

Versio 3.10

Tämän tuotteen mukana toimitetun asiakirjan sisältämät kuvaukset eivät enää välttämättä vastaa laiteohjelmistopäivitysten seurauksena lisättyjä tai muutettuja ominaisuuksia. Verkkosivuiltamme löydät tietoa eri tuotteille saatavilla olevista päivityksistä:

*http://www.fujifilm.com/support/digital\_cameras/software/gfx\_fw\_table.html*

### **Sisällys**

GFX 50S-laiteohjelmistoversio 3.10 lisää tai päivittää alla luetellut ominaisuudet. Katso lisätietoja aiemmista versioista seuraavilta verkkosivuilta.

 *http://fujifilm-dsc.com/en-int/manual/*

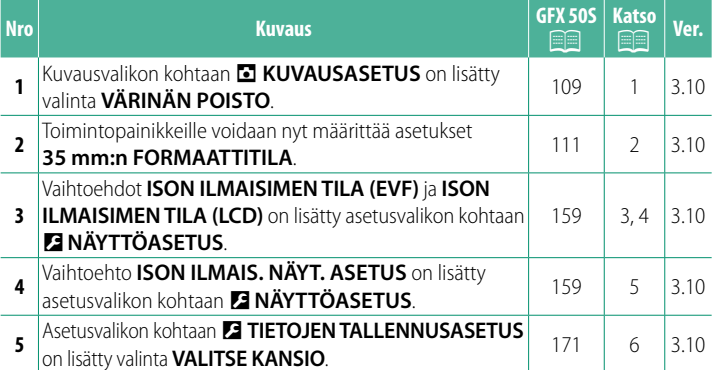

### **Muutokset ja lisäykset**

Muutokset ja lisäykset ovat seuraavat.

#### **GFX 50S Käyttäjän opas:** P**<sup>109</sup> VÄRINÄN POISTO**

Valitse **PÄÄLLÄ** vähentääksesi välkyntää kuvissa ja näytössä kuvatessasi loisteputkivalaistuksessa ja muiden vastaavien valonlähteiden valossa.

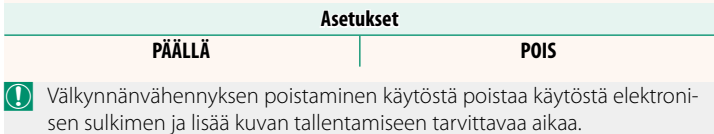

#### **GFX 50S Käyttäjän opas:** P**<sup>111</sup> 35 mm:n FORMAATTITILA**

Vaihtoehdon **& KUVAUSASETUS** > **SOVITTIMEN AS.** > **35 mm:n FORMAATTITILA** käyttöön ottaminen kuvausvalikossa asettaa kuvakulmaksi 35 mm; muutos näkyy näytössä.

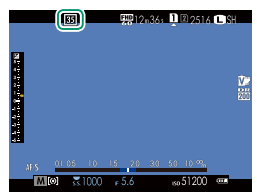

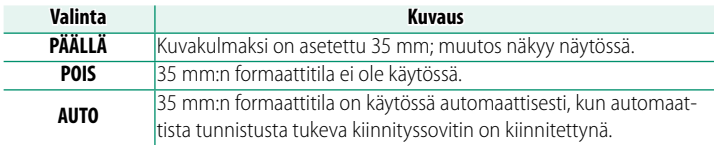

N Asetusvalikon kohtaan **NÄYTTÖASETUKSET** > **NÄYTÖN MUK. ASET.** ( $\equiv$  19, 158) sisältyy asetus (oletusarvoisesti käytössä), jolla **35 mm:n FORMAATTITILA** -kuvake saadaan näkyviin.

Kuvausvalikon kohta H**KUVANLAADUN ASETUS** > **KUVAKOKO** on määritetty arvoon **13:2**.

Komento **35 mm:n FORMAATTITILA** voidaan määrittää myös toimintopainikkeelle ( $\blacksquare$  162, 182).

#### **GFX 50S Käyttäjän opas:** P**<sup>159</sup> ISON ILMAISIMEN TILA (EVF)**

Valitse **PÄÄLLÄ** tuodaksesi isot ilmaisimet näkyviin sähköisessä etsimessä. Näytöllä näkyvät ilmaisimet voidaan valita käyttämällä asetusta D**NÄYTTÖASETUS** > **ISON ILMAIS. NÄYT. ASETUS**.

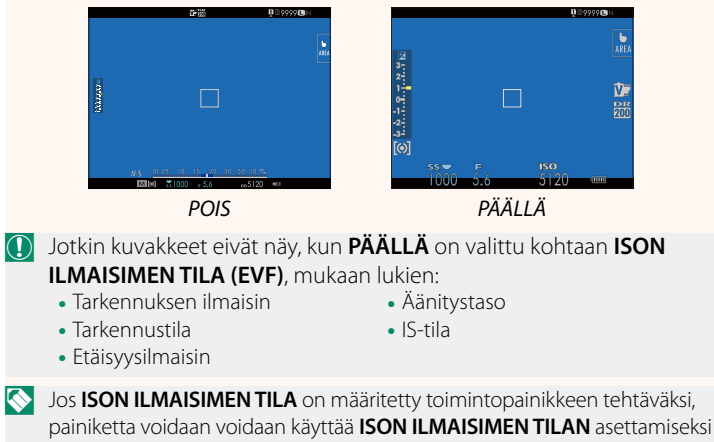

päälle (**PÄÄLLÄ**) ja pois päältä (**POIS**) (P162, 182).

#### **GFX 50S Käyttäjän opas:** P**<sup>159</sup> ISON ILMAISIMEN TILA (LCD)**

Valitse **PÄÄLLÄ** tuodaksesi isot ilmaisimet näkyviin LCD-näytöllä. Näytöllä näkyvät ilmaisimet voidaan valita käyttämällä asetusta D**NÄYTTÖASETUS** > **ISON ILMAIS. NÄYT. ASETUS**.

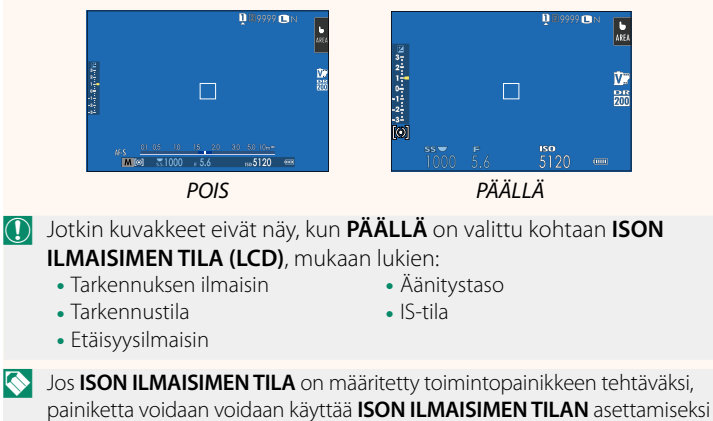

päälle (**PÄÄLLÄ**) ja pois päältä (**POIS**) (P162, 182).

#### **GFX 50S Käyttäjän opas:** P**<sup>159</sup> ISON ILMAIS. NÄYT. ASETUS**

Valitse, mitkä ilmaisimet näytetään, kun **PÄÄLLÄ** on valittu kohtaan D**NÄYTTÖASETUS** > **ISON ILMAISIMEN TILA (EVF)** tai **ISON ILMAISIMEN TILA (LCD)**.

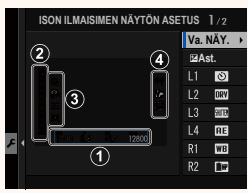

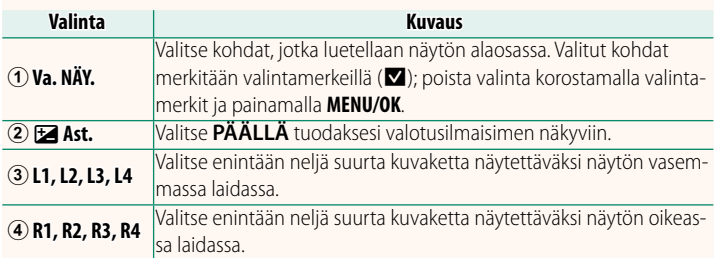

### **GFX 50S Käyttäjän opas:** P**<sup>159</sup> VALITSE KANSIO**

#### Luo kansioita ja valitse kansio, johon kuvat tallennetaan jatkossa.

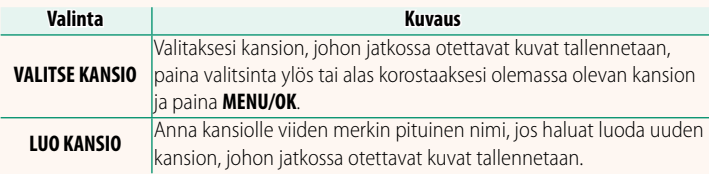

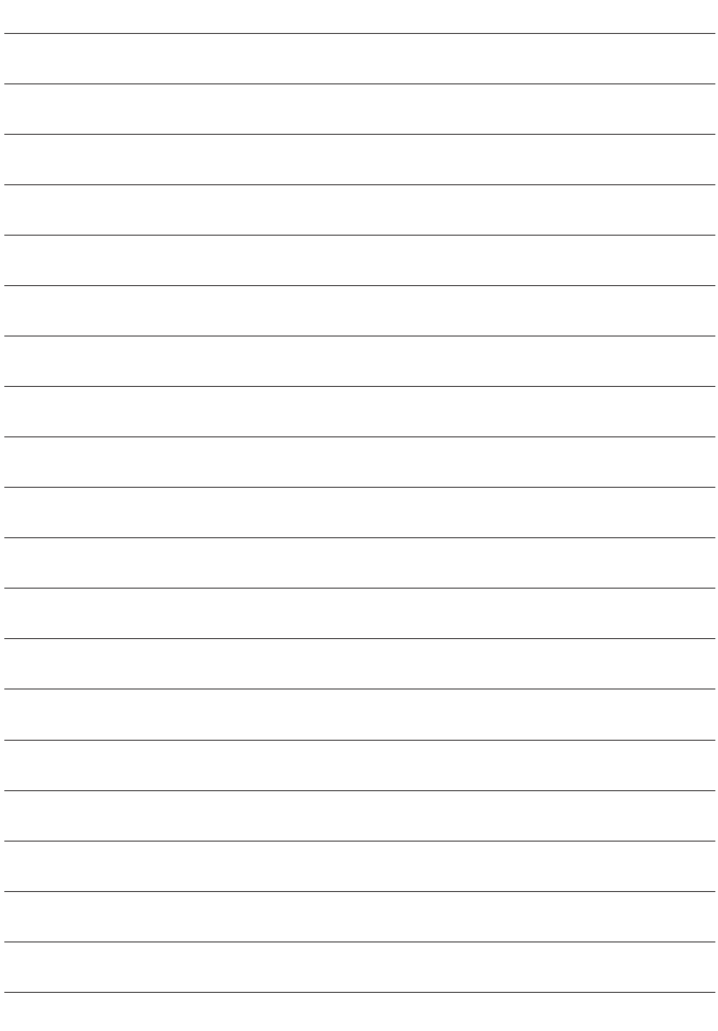

## **FUJIFILM**

### **FUJIFILM Corporation**

7-3, AKASAKA 9-CHOME, MINATO-KU, TOKYO 107-0052, JAPAN http://www.fujifilm.com/products/digital\_cameras/index.html

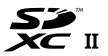

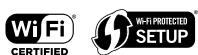

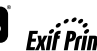

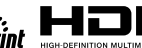

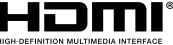